## **Check Inputs Before Recording!**

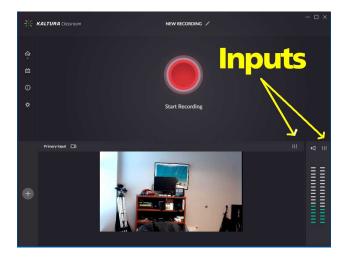

## Input From Camera ("primary input")

Must be set to **ConferenceSHOT AV**. *If that option does not appear in the pull-down, unplug the USB cable from the right side of the laptop, wait a second, then plug it back in.* 

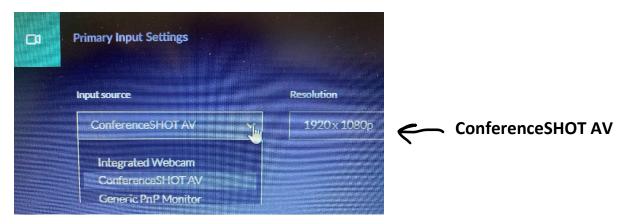

## **Audio Settings**

Must be set to **Echo Cancelling Speakerphone** (ConferenceSHOT AV). You may have to scroll down. If not set, you will get the microphone on the laptop instead of from the exam room.

| I | Audio Settings                                                                       |            |              |                                                                                           |
|---|--------------------------------------------------------------------------------------|------------|--------------|-------------------------------------------------------------------------------------------|
|   | Input source                                                                         | Input type | $\leftarrow$ | Echo Cancelling<br>Speakerphone                                                           |
|   | Echo Cancelling Speaker phone<br>(ConferenceSHOT AV)<br>Microphone Array (Realtek(R) |            |              | Doesn't appear? Unplug camera USB<br>cable on right side of laptop, then plug<br>back in. |